# Toetsdossiers bewaren in het Digitaal Onderwijs Dossier Een handleiding voor examinatoren

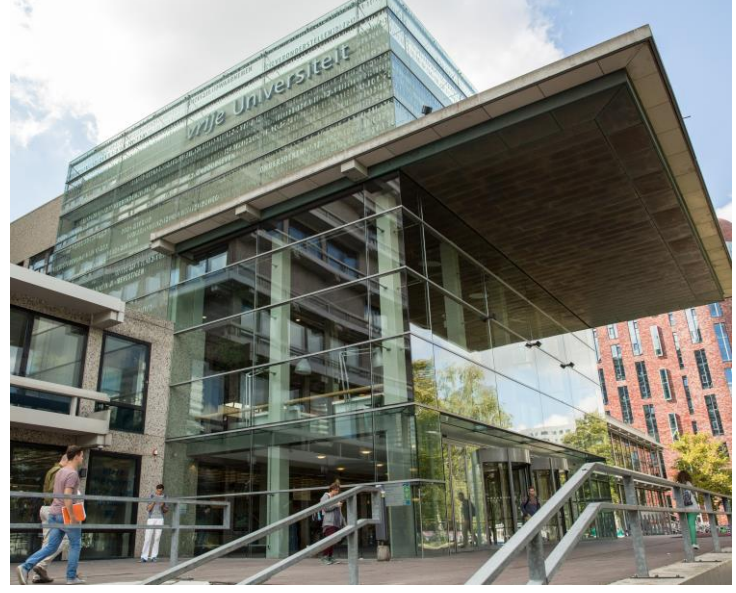

Faculteit der Geesteswetenschappen Vrije Universiteit Amsterdam Augustus 2021

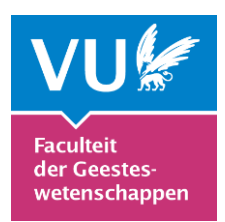

## **Toetsdossiers**

Binnen de Faculteit der Geesteswetenschappen wordt sinds enkele jaren gewerkt met toetsdossiers. Van cursuscoördinatoren wordt, in hun rol als examinator, gevraagd een dossier op te stellen waarin de belangrijkste stukken met betrekking tot de toetsing van een vak zijn opgenomen. De volgende onderdelen vormen de kern van het toetsdossier:

- 1) de studiehandleiding;
- 2) de documentatie met betrekking tot alle toetsonderdelen van het vak.

Ad 1. Tenminste de volgende informatie dient in de studiehandleiding te worden opgenomen:

- details van het vak (titel, code, niveau, aantal studiepunten, examinator)
- een beschrijving van de inhoud van het vak;
- de onderwijsvorm(en) van het vak;
- de leerdoelen van het vak;
- de toetsvorm(en) van het vak inclusief het gewicht van de verschillende onderdelen van de toetsing en eventuele compensatiemogelijkheden binnen het vak;
- de planning van de studieperiode, inclusief de datum van het (de) tentamen(s) en/of deadlines voor werkstukken, papers of andere opdrachten (inclusief herkansingen).

Ad 2. Voor wat betreft de documentatie met betrekking tot alle toetsonderdelen van het vak kan een onderscheid gemaakt worden tussen schriftelijke tentamens en overige toetsvormen.

Bij een schriftelijk tentamen dienen in het toetsdossier te worden opgenomen:

- het proeftentamen;
- het tentamen (en het eventuele hertentamen), dat een voorblad dient te bevatten waarop de naam van de collega-examinator (die niet bij het vak betrokken is) staat vermeld die de collegiale check heeft verricht;
- het antwoordmodel van het tentamen (en eventuele hertentamen).

Bij andere toetsvormen (papers, werkstukken, mondelinge presentaties, etc.) geeft de docent:

- inhoudelijke instructies;
- criteria waaraan moet worden voldaan (bijvoorbeeld door middel van een beoordelingsmodel- of formulier).

De criteria dienen ter toetsing aan een collega-examinator (die niet bij het vak betrokken is) te worden voorgelegd; in de studiehandleiding moet worden vermeld wie deze collegiale check heeft uitgevoerd. Bij de beoordeling van papers wordt bij voorkeur een beoordelingsformulier voor werkstukken gebruikt. Bij de beoordeling van mondelinge toetsen wordt in ieder geval een beoordelingsformulier gebruikt. De inhoudelijke instructies, gehanteerde criteria en/of het beoordelingsmodel- of formulier dienen te worden opgenomen in de studiehandleiding van het vak. De bewaartermijn van bovenstaande documenten is 7 jaar.

### **Toetsdossiers verzamelen in het Digitaal Onderwijsdossier**

Het Digitaal Onderwijsdossier (DOD) is een digitale omgeving die door collega's van de VU is ontwikkeld om alle onderwijsdossiers overzichtelijk te kunnen administreren. Faculteiten kunnen er documenten in opslaan die te maken hebben met de organisatie en uitvoering van het onderwijs – bijvoorbeeld Onderwijs- en Examenregelingen, opleidingsjaarverslagen en toetsdossiers.

Het verzamelen van toetsdossiers in het DOD is een effectief middel om deze dossiers te bewaren en een helder overzicht te verkrijgen over de toetsing binnen een opleiding. Daarmee vormt het een belangrijk onderdeel van de uitvoering van het toetsbeleid. Het DOD faciliteert intervisie onder collega's: docenten kunnen eenvoudiger dan voorheen cursusgerelateerde informatie raadplegen en zodoende profiteren van elkaars kennis en inzichten. Door middel van het verzamelen van toetsdossiers kan de opleidingsdirecteur bovendien nagaan of het toetsplan van de opleiding wordt nageleefd en eventuele knelpunten in kaart brengen.

De examencommissie vervult een belangrijke rol bij het bewaken van toetskwaliteit. De toetskamer vraagt regelmatig toetsdossiers op bij examinatoren. Deze dossiers worden door leden van de toetskamer zorgvuldig bekeken en van commentaar voorzien. De voorzitter informeert de examinator over de bevindingen van de toetskamer.

## **Wat zit er niet in het DOD?**

Onderdeel van het toetsdossier vormt ook een lijst met resultaten van het vak. Om redenen van privacy kan deze lijst echter niet in het DOD worden opgenomen, maar cijfers worden uiteraard geregistreerd in het administratiesysteem van de VU.

Ook door studenten gemaakte tentamens en geschreven papers, waarvoor een bewaartermijn van 2 jaar geldt, kunnen om privacyredenen niet worden opgenomen in het DOD.

 Papieren documenten (gemaakte tentamens, van commentaar voorziene papers, etc.) kunnen bij het Onderwijssecretariaat worden afgegeven, kamer 12A76. Het secretariaat draagt zorg voor een goede

archivering. Zorg er wel voor dat alle documenten in een gesloten envelop van de VU worden aangeleverd. De envelop dient te worden voorzien van de volgende informatie: naam vak, opleiding, cursusjaar.

 Digitale opslag is mogelijk in Canvas. Het kan dan bijvoorbeeld gaan om papers of opdrachten die worden ingeleverd via Canvas (en die ook digitaal van commentaar voorzien / beoordeeld zijn).

#### **Wat wordt er van examinatoren verwacht?**

Van jou als examinator wordt verwacht dat je de toetsdossiers van je vakken samenstelt en uploadt in het Digitaal Onderwijsdossier.

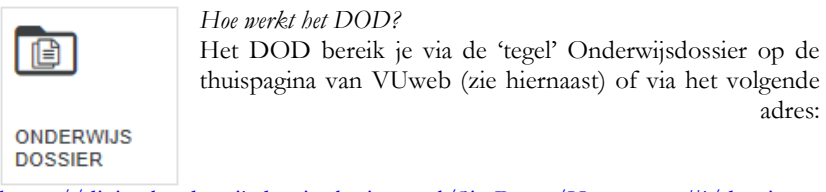

<https://digitaalonderwijsdossier.login.vu.nl/SitePages/Home.aspx#!/dossier> (je logt dan in met je VU-ID en gebruikelijke wachtwoord).

Eenmaal in het DOD zie je bovenaan drie tabbladen. Via het tabblad Onderwijsdossier kun je navigeren binnen het DOD. Je ziet dan namelijk drie dropdown-menu's.

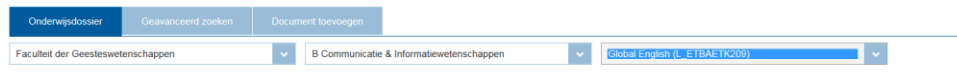

DOSSIER: GLOBAL ENGLISH (L\_ETBAETK209)

Via het eerste menu kun je de Faculteit der Geesteswetenschappen selecteren, via het tweede menu de opleiding (bijvoorbeeld B Communicatie & Informatiewetenschappen of M Philosophy (2j)), via het derde menu een cursus (bijvoorbeeld Global English of Philosophical Approaches). Telkens zie je welke documenten zijn geüpload bij de betreffende opleiding of cursus.

#### *Welke documenten moet ik uploaden en hoe doe ik dat?*

Documenten uploaden doe je via het tabblad Document toevoegen. Je kunt alleen documenten uploaden voor de vakken waarvan je coördinator bent. NB: alleen pdf-documenten kunnen worden toegevoegd. Bij het uploaden van het toetsdossier is het dus zaak om alle relevante documenten eerst in pdf-formaat om te zetten.

Kies achtereenvolgens de faculteit, opleiding en cursus waarvoor je een document wilt uploaden. (NB: Minorvakken vallen onder de bachelor.) Daarna moet je een documenttype kiezen en kun je labels toekennen. Houd daarbij voor de verschillende documenten van het toetsdossiers de volgende richtlijnen aan:

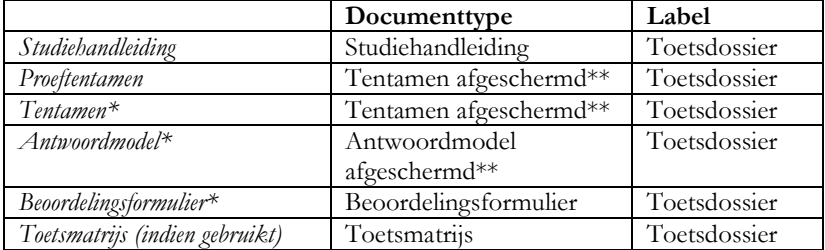

\* Als er meerdere toetsen zijn, dienen de documenten van al deze toetsen te worden toegevoegd. Dit geldt ook voor herkansingen.

\*\* Het is ook mogelijk om bij tentamens en antwoordmodellen te kiezen voor de documenttypes "Tentamen" en "Antwoordmodel". Dan kunnen deze documenten echter geraadpleegd worden door alle gebruikers van het DOD; vanuit het oogpunt van veiligheid is binnen de faculteit het beleid om tentamens en antwoordmodellen af te schermen. Over de toegankelijkheid van het DOD in het algemeen en deze documenten in het bijzonder, zie pp. 7-8.

Nadat je het goede documenttype en label hebt gekozen, selecteer je de periode (2017-2018) en geef je het document een titel. Het verdient aanbeveling om daarbij de volgende opbouw te gebruiken: [vak] [soort document] [jaar]. Dus bijvoorbeeld: "Global English studiehandleiding 2019-2020". Als laatste stappen selecteer je het bestand dat je wilt uploaden en vink je de akkoordverklaring aan. Deze verklaring geeft aan dat in het toe te voegen document geen gegevens staan die te herleiden zijn tot individuele personen: het gaat dan niet zozeer om namen van docenten (deze kunnen gerust in bijvoorbeeld de studiehandleiding blijven staan); wel moet ervoor gezorgd worden dat er geen namen van studenten in het betreffende document zijn terug te vinden.

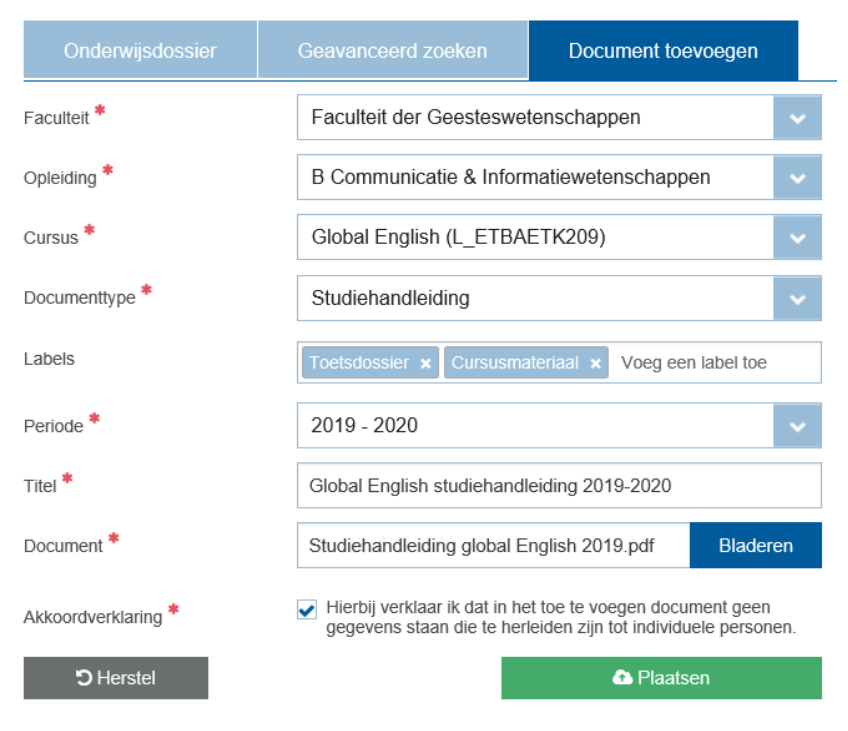

Via het tabblad Onderwijsdossier kun je zien dat de documenten daadwerkelijk in het DOD zijn opgenomen. Ze zijn als het goed is (na enkele minuten) zichtbaar als je via de dropdown-menu's naar de betreffende cursus gaat. Daar kun je ook documenten verwijderen (door op het prullenbak-icoontje te klikken) of gegevens over toegevoegde documenten wijzigen (door op het pen-icoontje te klikken).

## **Inleverdata toetsdossiers**

Als cursuscoördinator dien je uiterlijk vier weken na de herkansing van de cursus het toetsdossier te uploaden (uitgangspunt daarbij is het jaarrooster van de faculteit).

## **Toegankelijkheid van het DOD**

Alleen medewerkers van de VU hebben toegang tot het DOD. Afhankelijk van de "rol" die aan de medewerker is toegekend, heeft zij/hij, naast leesrechten (R), ook schrijf- (W) en verwijderrechten (D) op het niveau van de instelling (I), faculteit (F), opleiding (O) en/of cursus (C).

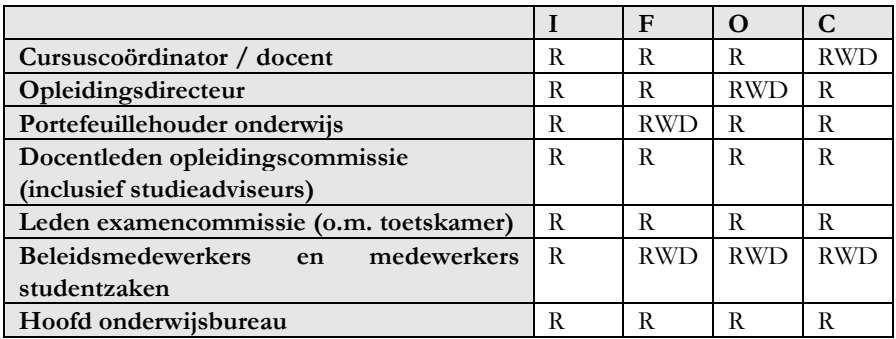

Sommige documenten zijn slechts voor een beperkt aantal medewerkers zichtbaar. Dit betreft de volgende documenttypen:

- Cursusevaluatie: alleen zichtbaar voor de cursuscoördinator, de docentleden van de opleidingscommissie en de opleidingsdirecteur van de opleiding waaronder het betreffende vak valt.
- Tentamen afgeschermd: alleen zichtbaar voor de cursuscoördinator, de opleidingsdirecteur van de opleiding waaronder het betreffende vak en de leden van de examencommissie.
- Antwoordmodel afgeschermd: alleen zichtbaar voor de cursuscoördinator, de opleidingsdirecteur van de opleiding waaronder het betreffende vak en de leden van de examencommissie.

Naast de hierboven genoemde medewerkers hebben ook de facultair beheerders van het DOD (beleidsmedewerker onderwijs en kwaliteitszorg; sommige medewerkers studentenzaken) inzage in de genoemde documenten.

## **Voor wie meer wil weten**

Over het gebruik van het toetsdossier binnen de Faculteit der Geesteswetenschappen kom je meer te weten op de pagina [Documenten toetsen](https://vu.nl/nl/medewerker/geesteswetenschappen-wegwijzer/documenten-toetsen-en-beoordelen-fgw)  [en beoordelen Faculteit der Geesteswetenschappen](https://vu.nl/nl/medewerker/geesteswetenschappen-wegwijzer/documenten-toetsen-en-beoordelen-fgw) op VUweb.